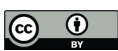

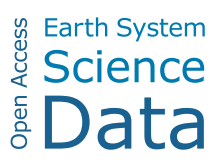

# *Supplement of*

# Extension of a high temporal resolution sea level time series at Socoa (Saint-Jean-de-Luz, France) back to 1875

Md Jamal Uddin Khan et al.

*Correspondence to:* Md Jamal Uddin Khan (jamal.khan@univ-lr.fr)

The copyright of individual parts of the supplement might differ from the article licence.

### **1 Rescued documents**

3 types of documents that are rescued during the archival research is shown in Figure S1.

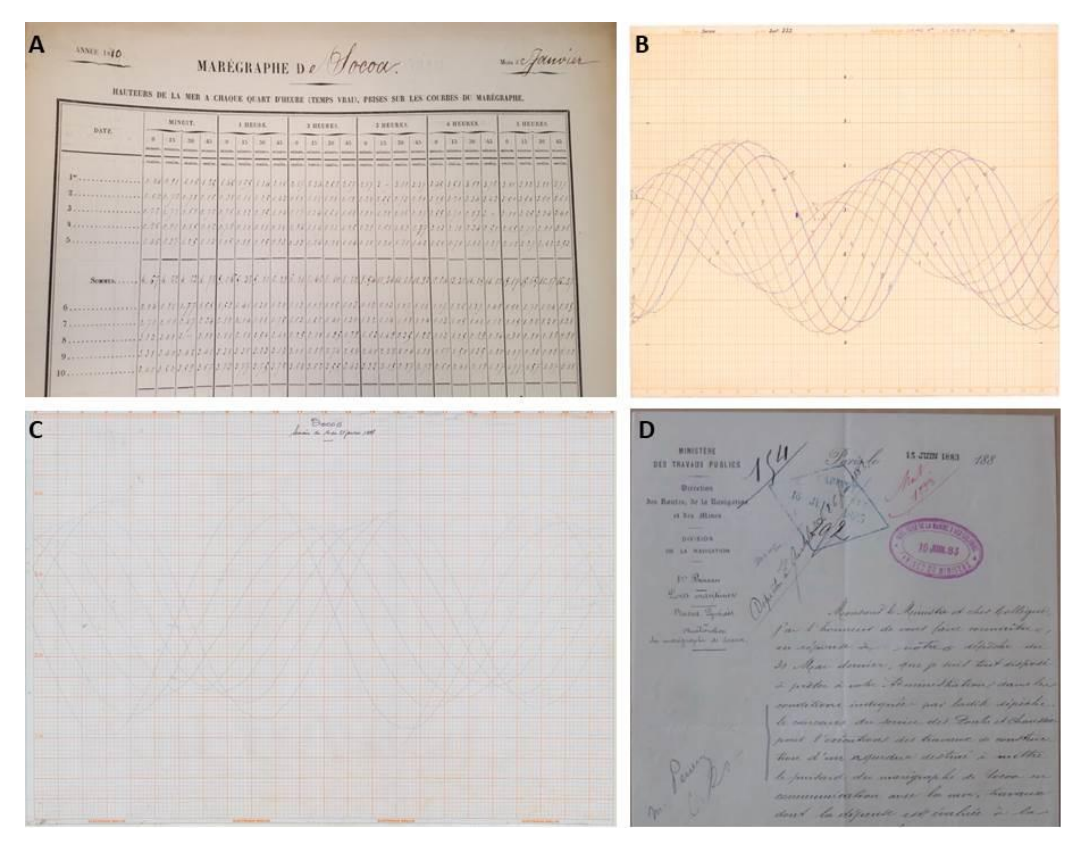

**Figure S1. Examples of the different type of documents used in this study. A) A ledger dating from the year 1880 (source: Shom Archives), B) A chart recorded during the World War II from 2 to 12 December 1942 (source: Shom Archives) with a tide gauge installed by the Germans C) A Brille chart from 14 to 21 January 1997 (source: AD64 - 2003W-47; Bayonne) and D) a letter of correspondence dated 15 June 1883 (Source: SHD Vincennes - DD2-2053).**

Among the rescued documents, the charts are often degraded by the moulds, or the ink is faded. Figure S2 illustrates level of degradation of the charts.

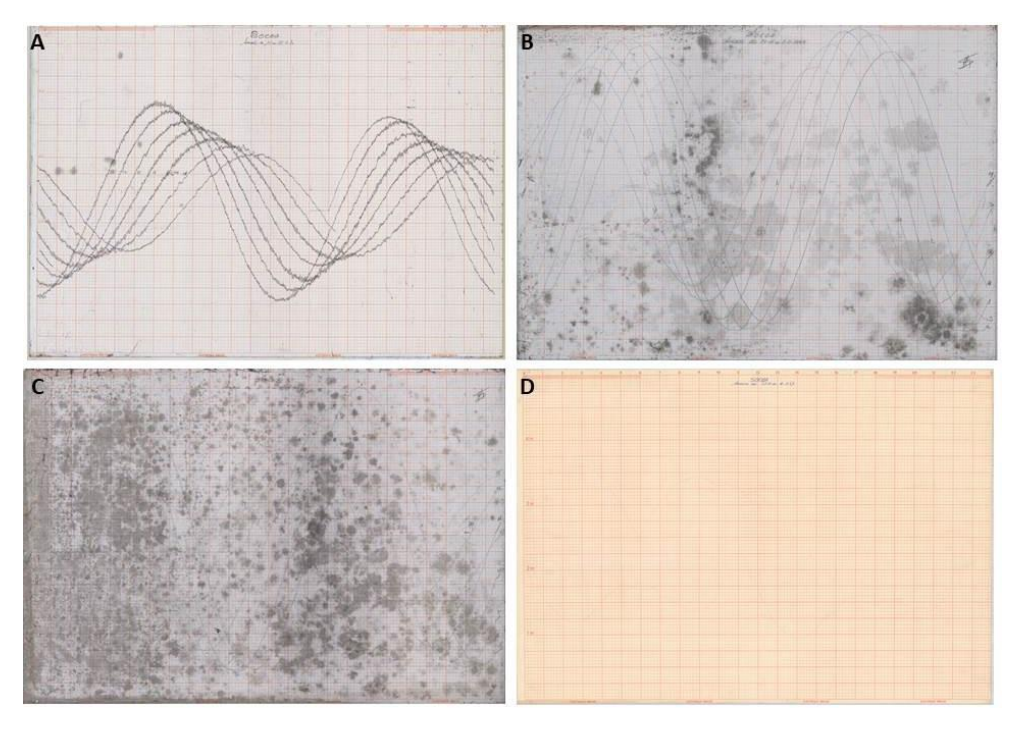

**Figure S2. The different types of charts analysed in this study. A) In 'good' condition, 142 charts (ex. 15-22 Dec. 1970; AD64 – 2003W-20), B) Mildly moulded, 50 charts (e.g. Oct. 29 – Nov. 5, 1963; AD64 – 2003W-13), C) Strongly moulded, 32 charts (e.g. Nov. 25 – Dec. 2, 1963; AD64 – 2003W-20); and D) Faded, 553 charts (e.g. Oct. 28 – Nov. 4, 1957; AD64 – 2003W-20).**

#### **2 Processing in NUNIEAU**

Figure S3 illustrates the steps of water level extraction from the charts through NUNIEAU software.

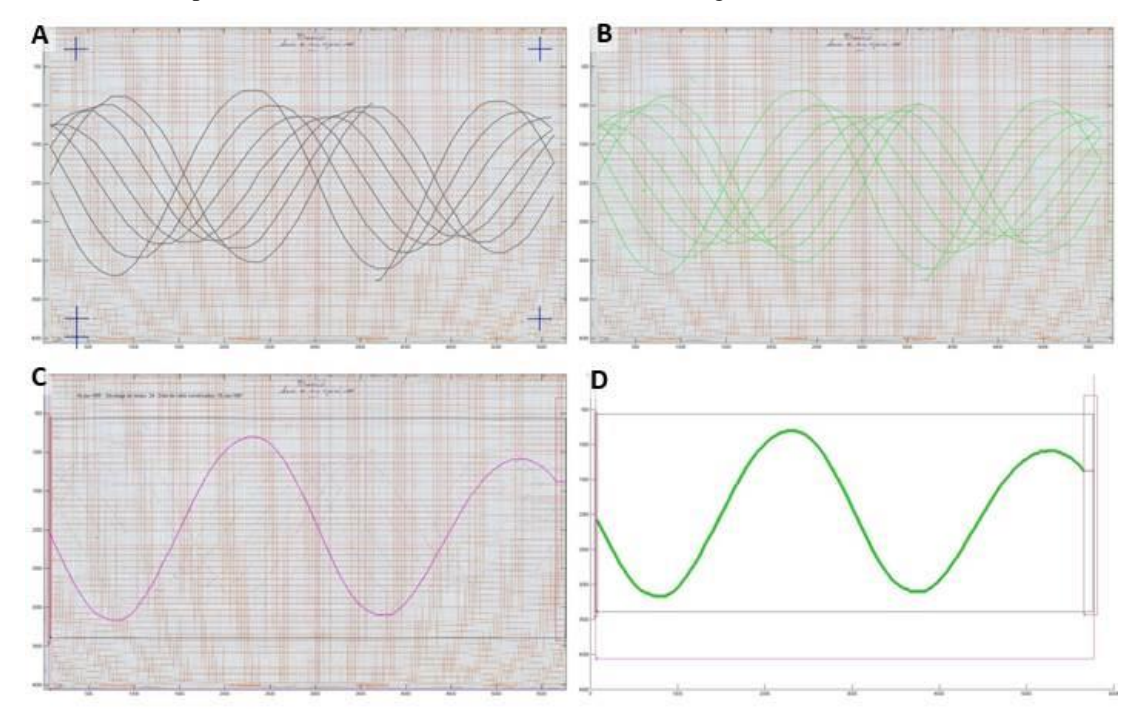

**Figure S3. Illustration of the followed steps for digitizing a chart with the NUNIEAU. A) Referencing image in time along the horizontal and in height along the vertical B) Definition of the colour to be extracted highlights the water level curves in the chart, C) Creation of the extraction mask for a single day record, and D) Extracted water level signal selected in C. (14 – 21 January 1997; Source: AD64 – 2003W-47).**

For the faded charts, image processing is used to enhance the contrast of the recorded lines. The before and after of a colour adjustment procedure is shown in Figure S4.

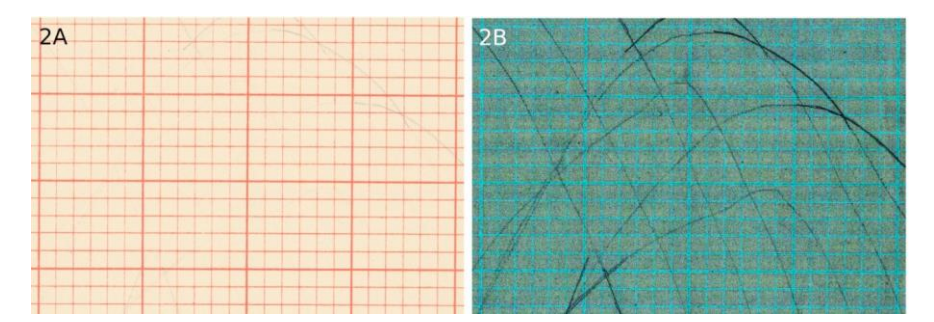

**Figure S4. An illustration of the image processing applied on a faded chart - example of Oct. 28 – Nov. 4, 1957 (Source: AD64 – 2003W-07) A) the original image before colour-adjustment and B) after colour adjustment.**

#### **3 Data quality assessment procedures**

For the hand-transcripted data from ledgers, the tabulated values are visually checked through the colour function of Microsoft Excel. The corrections made during this stage is illustrated in Figure S5.

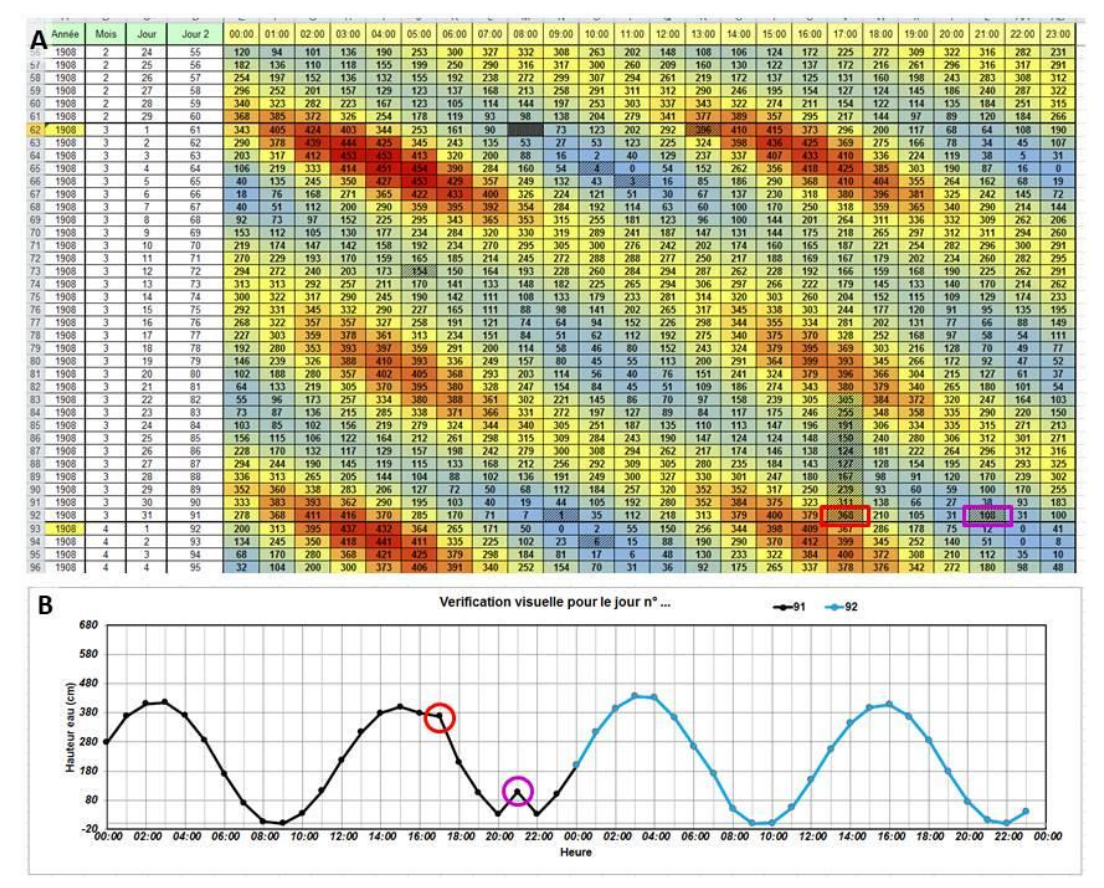

**Figure S5. Color-coded spreadsheet to assist visual detection of errors. A) Excerpt of the digitised table of March 1908 hourly water levels. The colours clearly highlight high water (red) and low water (blue); and B) timeseries of the recorded water level for 31 March 1908 (in black) and the following day (in blue). The rectangles in red and purple highlight two anomalies on A and B.** 

Figure S6 illustrates a correction of high-water level based on the check sheet. The red circle indicates high tide which is first identified as potentially incorrect. Comparison between the values in the spreadsheet and the heights in the ledgers which shows that the transcription was correct. Following that, an extract from the table of high tide times and heights for October 11, 1885, is checked in the check sheet. According to this reading, high tide at 05:03 (AST) was 4.60 m. It is therefore very likely that the height at  $05:00$  is 4.60 m instead of 4.50, so a correction of  $+0.10$  m is applied.

## La courbe de marée de 11 octobre 1885

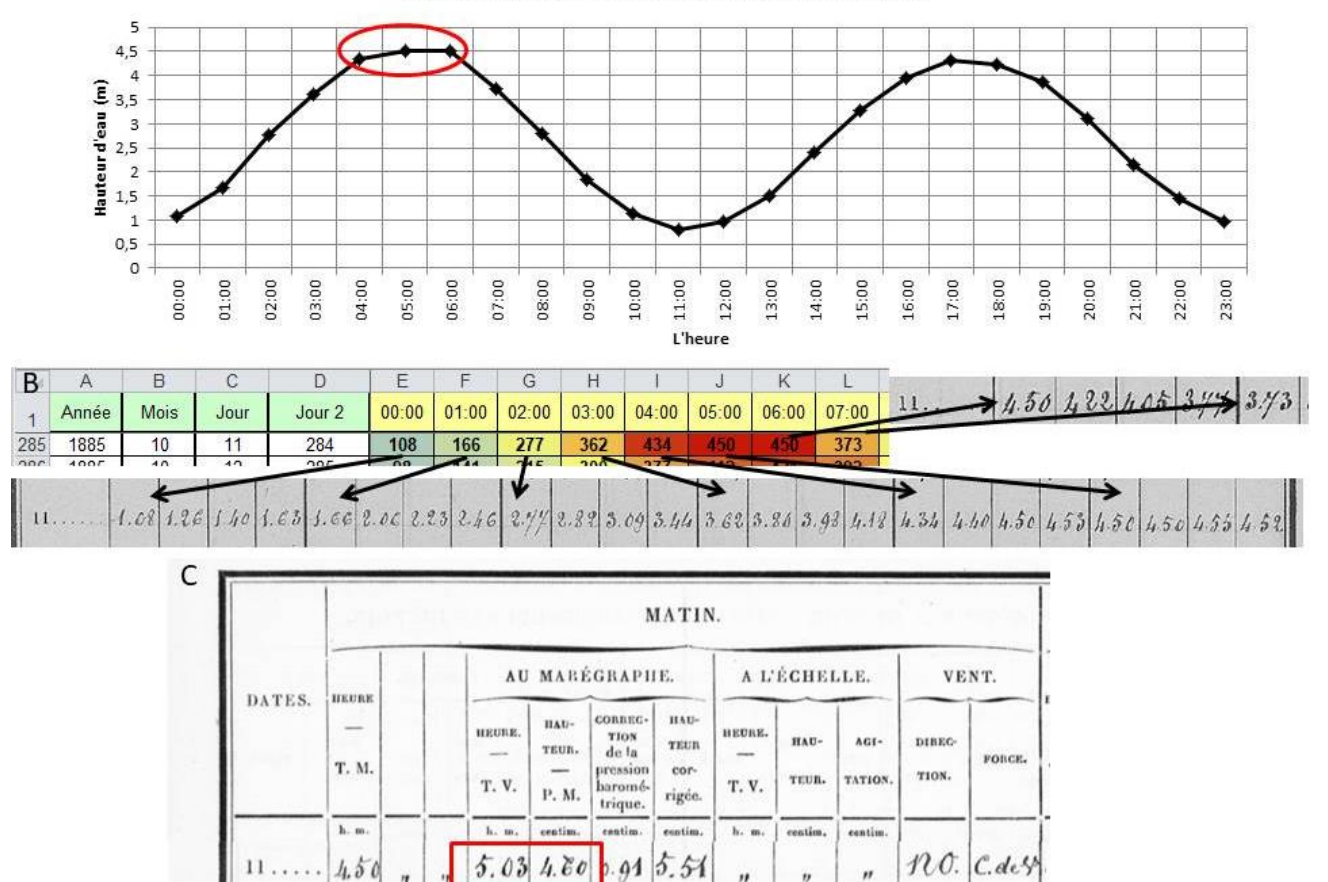

**Figure S6. Example of correction of a high tide of October 11, 1885, with the help of the check sheet which accompany the ledgers. A) The water level curve generated from the transcription in Apparent Solar time (AST). The red circle indicates the high tide (point in the middle) which is potentially incorrect. B) Comparison between the values in the spreadsheet and the heights in the ledgers showing that the transcription was correct C) An excerpt from the table of high tide times and heights for October 11, 1885, indicating a high tide at 05:03 (AST) of 4.60 m. It was concluded that the height at 05:00 is 4.60 m instead of 4.50 m, thus a correction of +0.10 m was applied.**

'n

 $^{\prime\prime}$ 

ń

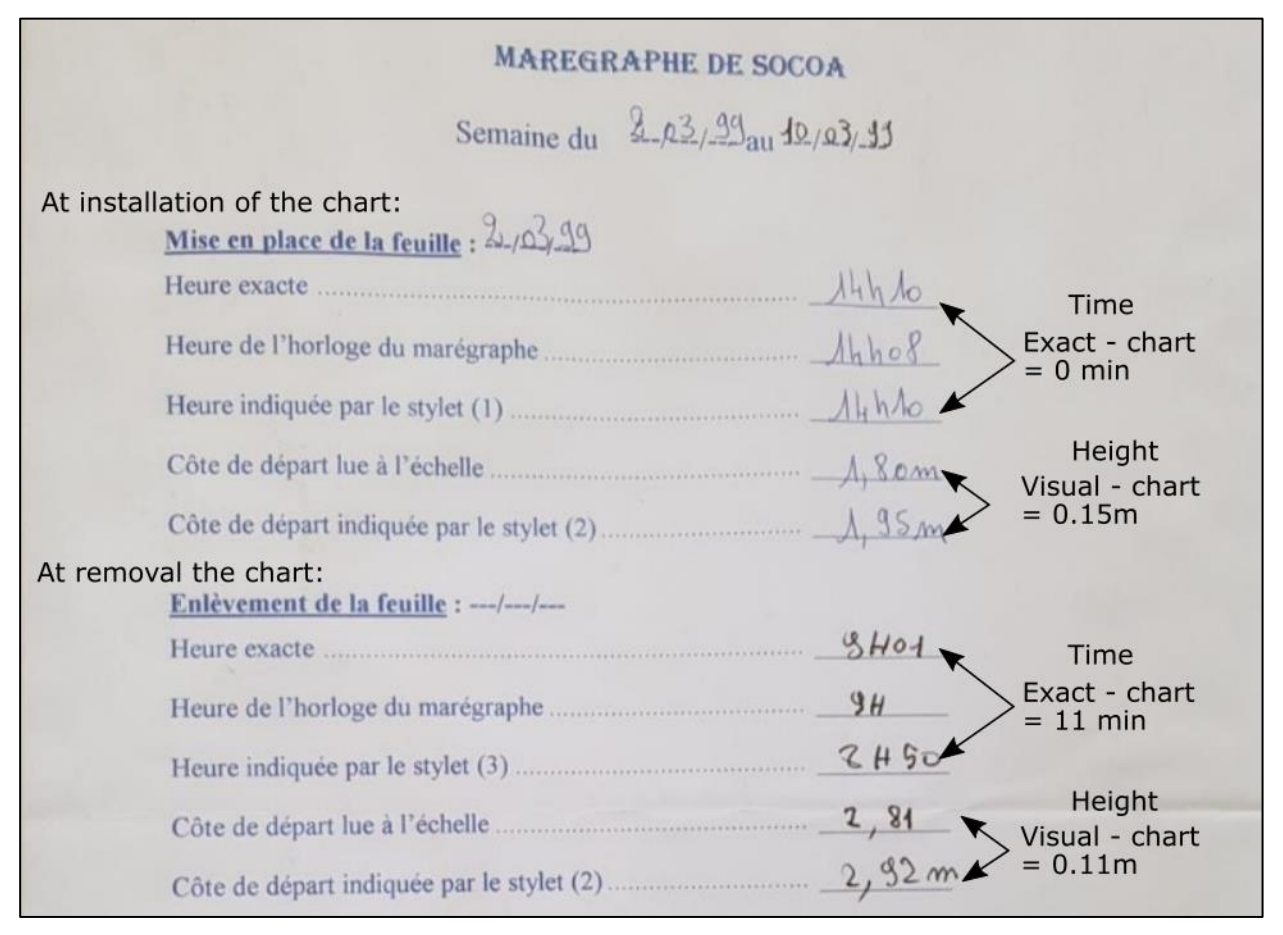

**Figure S7. Example of a check sheet that shows the two anomalies that have not been corrected as it is not clear when these errors are introduced during the recording (02/03/1999 – 10/03/1999). First, an 11-minute clock delay identified during the removal of the chart, and second, a difference in height during the installation of the chart (here 0.15 m) which is not equal to the difference in height during the removal of the chart (here 0.11 m).**

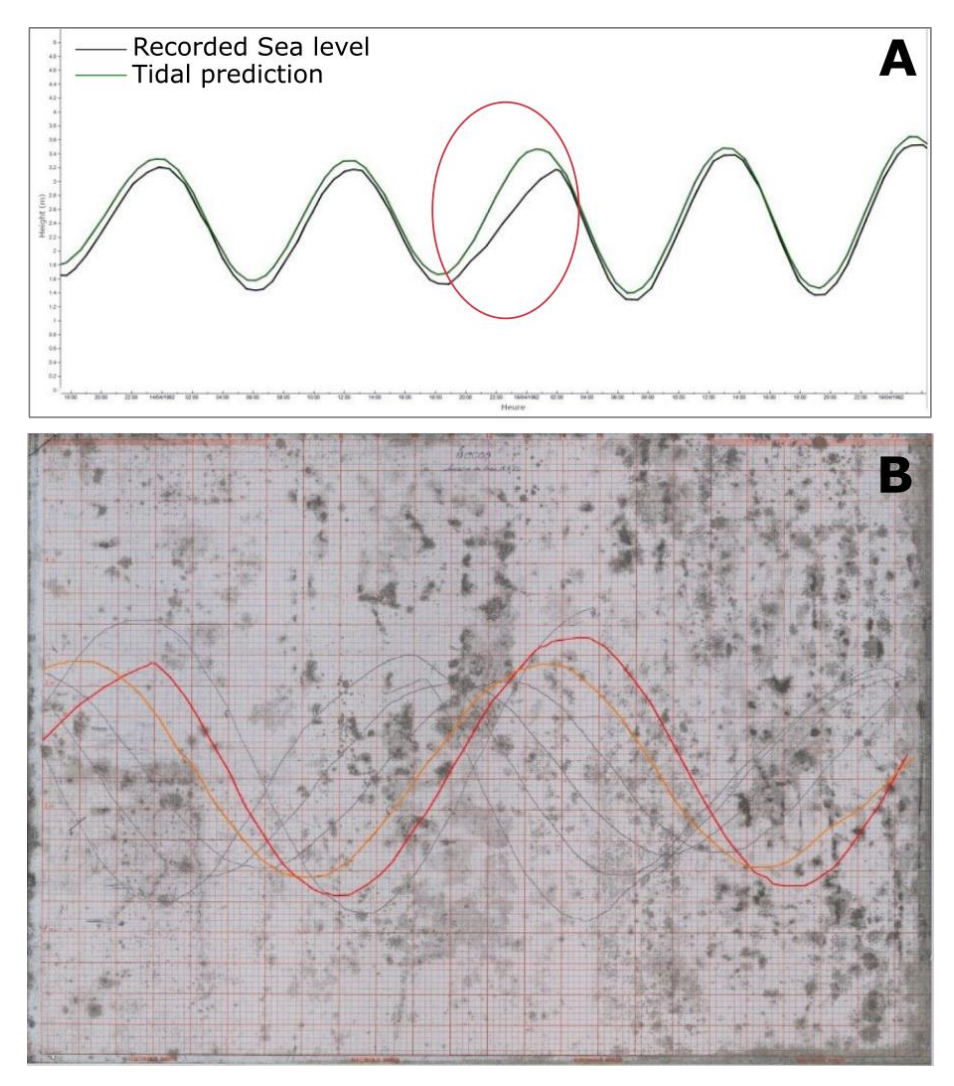

Figure S8. A) An example of linear evolution instead of sinusoidal (appears here as delayed high tide) from October 15, 1962. In black the observation and in green the tide prediction. B) The corresponding chart for A - the curve for October 14, 1962 (orange) and October 15, 1962 (red) are marked. The linear behaviour begins around 9 p.m. on October 14 and returns to normal heights around 3 a.m. on October 15.

#### **4 Comparison with Marcos et al. (2021) Santander timeseries**

Figure S9 shows the annual mean sea level at Brest, Socoa, and Santander. The Brest dataset is collected from SHOM [\(https://data.shom.fr\)](https://data.shom.fr/), Socoa dataset is a merged dataset between the newly reconstructed data in the original paper and the one collected from SHOM. Monthly mean sea level is computed from the data by taking a arithmetic mean over a calender month. No filtering or detiding is done before making the arithmetic mean. Santander dataset is provided by Dr. Marta Marcos as monthly mean value (personal communication). The data is presented in Marcos et al. (2021). For comparison, in Figure S9, mean during 1965-2000 is removed.

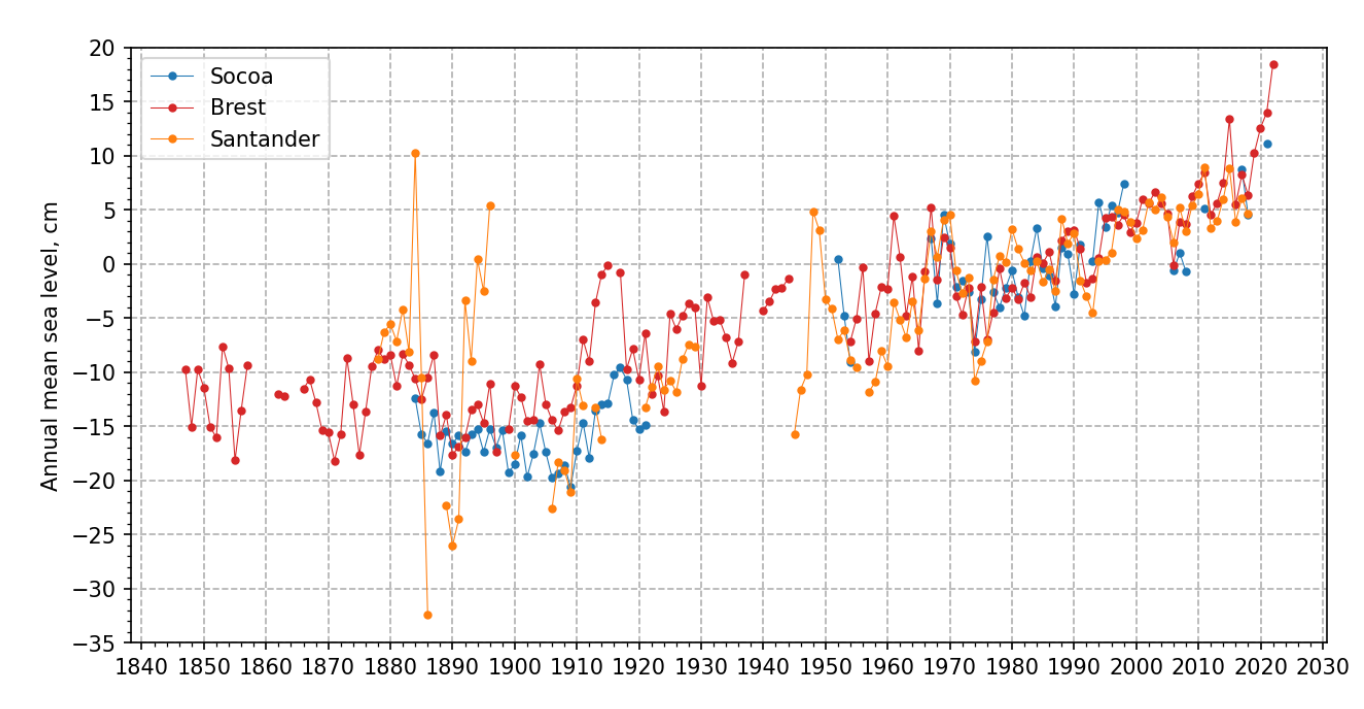

Figure S9. Annual mean sea level comparison between Brest (red), Socoa (blue), and Santander (orange). Santander data is taken from Marcos et al. (2021) provided as mean monthly values (without filtering for tide). Annual average is calculated as numerical mean value. Same processing is applied to Brest and Socoa timeseries too.

#### **6. Data and other supplementary files**

The data and other supporting documents, source-code is provided as a package in Zenodo data repository (Khan et al. 2022). Following is a description of the content of the data package. This description is also available in the included README.md file inside the package.

A brief structure of the files contained in this repository is shown in Figure S10, and a brief description is given in the following sections -

```
\vdash data
    \vdash auxilary
        \vdash brest data.shom.fr/
        ← santander marcos etal.dat
    \vdash socoa
        \vdash data.shom.fr/
        \vdash corrections.csv
        ← corrections marigram.csv
        ← corrections_registry.csv
        ← data_inventory.csv
        ← socoa_L0.csv
        ← socoa L1.csv
        ← socoa L2.csv
        ← socoa_L2_nominal.csv
        \vdash socoa L3.csv
        ← socoa L4.csv
        ← socoa raw.txt
\vdash documents
    \vdash archive records
        \vdash AD64_Pau_4S 33.docx
        ├ Archives Shom plusieursCotes.docx
        - SHD Brest MB3W.docx
        H SHD Rochefort 7JJ418-7JJ1551.docx
        + SHD_Vincennes_plusieurCotes.docx
    ← tidegauge_journal
        ├ <year>_Socoa_Notes_Registres.docx
    ← inventory.xlsx
\vdash figures
    \vdash figure01
    \vdash ...
    \vdash figure07
    \vdash supp
\vdash notebooks
    ← 01_data_processing.ipynb
    \vdash 02 buddy checking.ipynb
    ← 03_trend_analysis.ipynb
├ README.md (This file)
```
Figure S10. Folder structure of the supplementary data.

### **6.1 Data and codes**

**6.1.1 Data (**/data**)**

Data directory (/data) contains two folder - auxilary, and socoa.

/data/socoa contains raw data (socoa\_raw.txt) as well as processed dataset (socoa\_L\*.csv). The directory also contains information regarding the data inventory (data\_inventory.csv), and the corrections applied during the processing (corrections  $*$ .csv). A snapshot of data from https://data.shom.fr (April 2022) is also available in the /data/socoa/data.shom.fr directory.

Data files corresponding to various level of dataset is following -

- 1. Level 0: No corrections applied (/data/socoa/socoa\_L0.csv)
- 2. Level 1: Time corrections applied, including conversion to UTC time (/data/socoa/socoa\_L1.csv)
- 3. Level 2: Time and height corrections applied (/data/socoa/socoa\_L2.csv)
- 4. Level 3: Hourly interpolated and merged with existing data (/data/socoa/socoa\_L3.csv)
- 5. Level 4: Hourly data additionally flagged for siltation from tidal analysis (/data/socoa/socoa\_L4.csv)

All datafiles are provided as standard comma-separated text files encoded in utf-8. The final Level 4 data has three columns with column header titled - Datetime, Value, and Flag, where,

- Datetime: The UTC timestamp of the data
- Value: Sea level with respect to Hydrographic Zero
- Flag: Data flag as described in the data paper

In addition, Level 4 data contains the following information header -

```
# Station: SAINT-JEAN-DE-LUZ_SOCOA
# Longitude: -1.68162
# Latitude: 43.39524
# Organization: Shom, Pyrénées-Atlantiques
# Timesystem: UTC
# VerticalReference: Hydrographic Zero
# Unit: m
# Flag: 4-bit flags yes(1)/no(0) -
[siltation][uncertain_correction][height_correction][time_correction]
# DOI_DataPaper: Data: 10.5281/zenodo.7438469, Article: 10.5194/essd-2022-443
```
/data/auxiliary contains the auxiliary dataset used for analysis and comparison in the data paper. Brest dataset, /data/auxilary/brest data.shom.fr, is retrieved from [https://data.shom.fr.](https://data.shom.fr/) Monthly sea level at Santander, /data/auxilary/santander\_marcos\_etal.dat, comes from the dataset published by Marcos et al. (2020).

#### **6.1.2 Documents (**/documents**)**

The /documents folder contains supplementary documents related to the dataset.

/documents/tidegauge\_journal contains the extraction from the tide gauge journal year by year. The files are named as – YEAR Socoa Notes Registres.docx where YEAR is the 4-digit year.

/documents/archive\_records contains the excerpts of metadata documents from the various archives. For 5 archives, 5 separate files are provided. These archives are and file names are –

- 1. Service historique de la Défense (SHD) at Brest (SHD-Brest): SHD\_Brest\_MB3W.docx
- 2. Service historique de la Défense (SHD) at Rochefort (SHD-Rochefort): SHD\_Rochefort\_7JJ418- 7JJ1551.docx
- 3. Service historique de la Défense (SHD) at Vincennes (SHD-Vincennes): SHD Vincennes plusieurCotes.docx
- 4. Archives des Pyrénées-Atlantiques at Pau (AD64): AD64 Pau 4S 33.docx
- 5. SHOM archive: Archives Shom plusieursCotes.docx

/documents/inventory.xlsx gives an overall inventory of the catalogued historic documents.

#### **6.1.3 Figures (**/figures**)**

The figures directory (/figures) contains the figures presented in the accompanying data paper organized into individual directories for each figure. Most of the figures related to the analysis is generated using python and their source-code is provided in the /notebooks directory. In case where external graphical software has been used for generating the final image is provided inside the directory for each individual figure.

#### **6.1.4 Codes (**/notebooks**)**

The codes used in processing this data is provided in the /notebooks directory. The full code is segmented into three selfcontained python/jupyter notebooks -

- 1. Data processing (01 data processing.ipynb)
- 2. Buddy checking (02 buddy checking.ipynb)
- 3. Trend analysis (03 trend analysis.ipynb)

The python environment necessary for running the notebooks can be created using conda [\(https://www.anaconda.com/products/distribution\)](https://www.anaconda.com/products/distribution) with the following commands -

```
conda create -n socoa python=3.7 numpy scipy statsmodels cartopy netcdf4 pandas xarray 
jupyter
conda activate socoa
pip install utide==0.2.6
jupyter-notebook
```
Up to date details can be found in the README file associated with the associated data (Khan et al. 2022).

#### **Reference**

Marcos M., Puyol B., Amores A., Perez B., Fraile M.A., Talke S.A.: Historical sea level observations from Santander, Spain (1876-1928). British Oceanographic Data Centre, National Oceanography Centre, NERC, UK. doi:10.5285/a7304d52-9860- 4aed-e053-6c86abc0ab5a, 2020.

Marcos, M., Puyol, B., Amores, Gómez, B. P., Fraile, M., and Talke, S. A.: Historical Tide Gauge Sea‐Level Observations in Alicante and Santander (Spain) Since the Century, Geoscience Data Journal, 1, doi[:10.1002/gdj3.112,](http://dx.doi.org/10.1002/gdj3.112) 2021.

Khan, M.J.U., Van Den Beld, I., Woppelmann, G., Testut, L., Latapy, A., & Pouvreau, N.,: Sea level data archaeology at Socoa (Saint Jean-de-Luz, France) (v1.0) [Data set]. Zenodo, doi: 10.5281/zenodo.7438469, 2022.